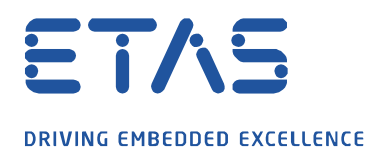

INCA : '메모리 페이지'대화 상자에서 '적용 대상(Apply to) ...'필드가 비활성화 됩니다.

**Road** 

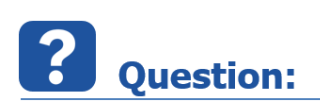

o 대화 상자에서 **메모리 페이지** : 필드 **적용 대상** ...이 비활성화 되었습니다.

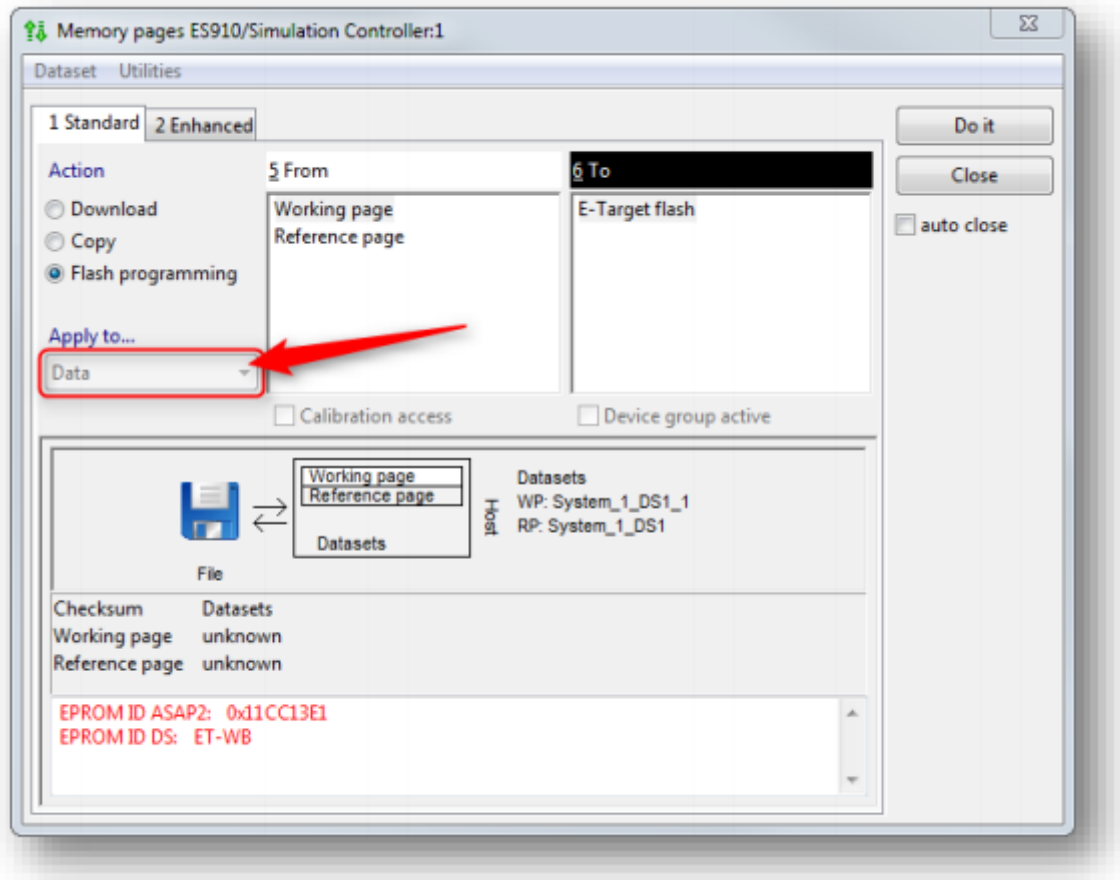

o 옵션 **데이터**가 회색입니다.

o 드롭 다운 목록을 열 수 없습니다.

industrial property rights.

© ETAS GmbH 2020. All rights reserved, also regarding any disposal, exploitation, reproduction, editing, distribution, as well as in the event of applications for

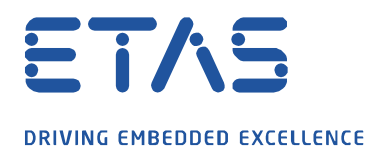

o 값을 **데이터**에서 **데이터 및 코드**로 변경하고 싶지만 필드가 활성화되지 않았습니다.

And of the contract of

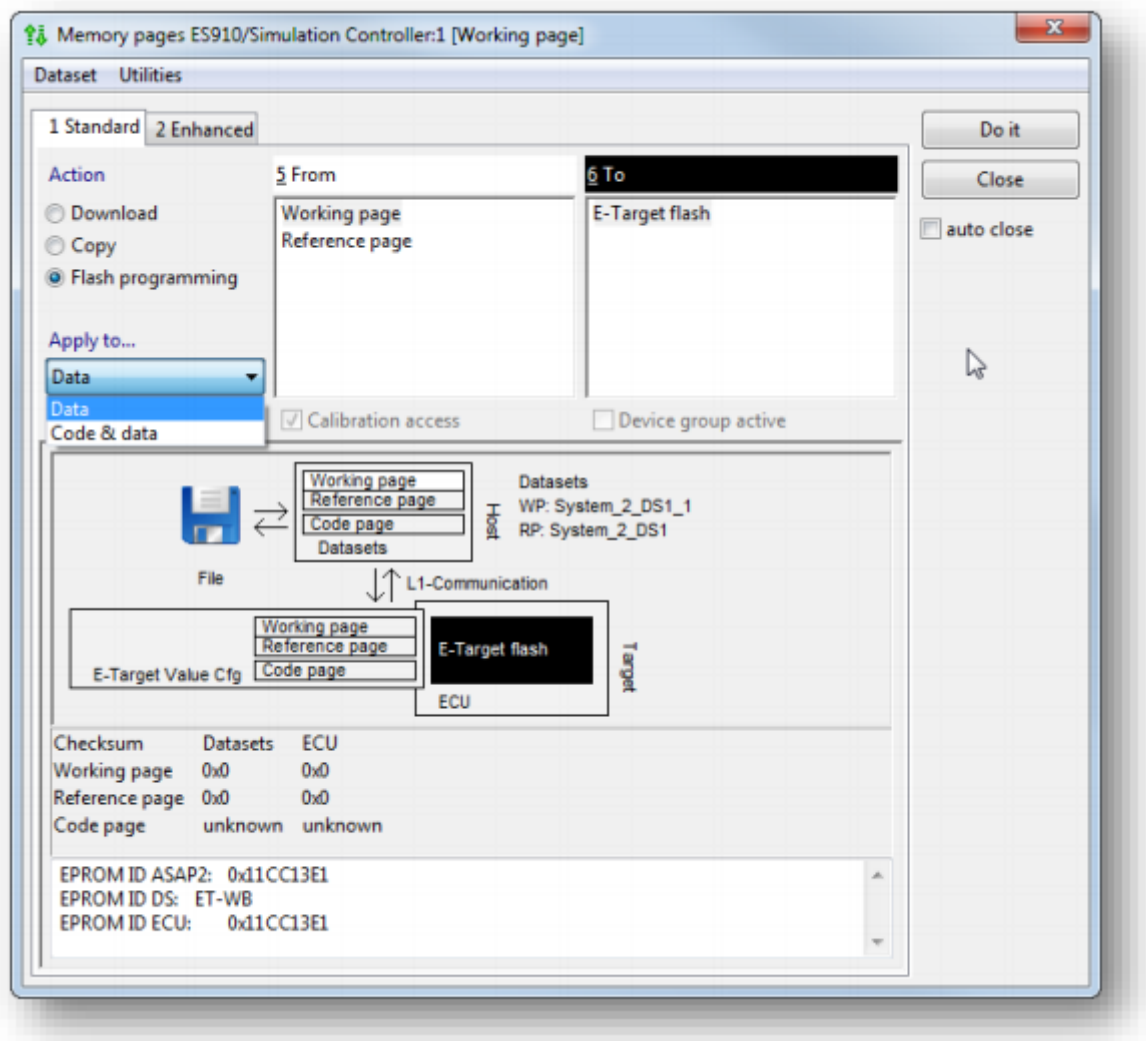

industrial property rights.

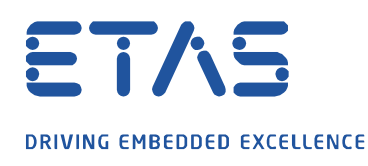

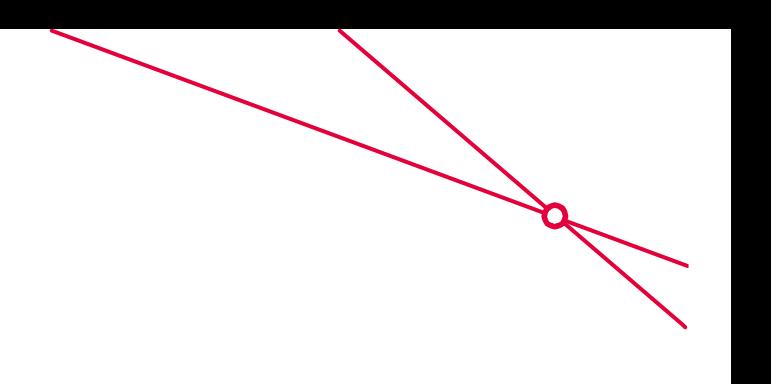

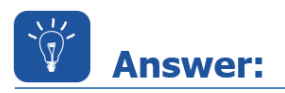

- o 가장 일반적인 근본 원인은 다음과 같습니다.
	- o PC 와 하드웨어 장치 사이에 **연결**이 없습니다.
	- o 하드웨어 장치의 **전원** 공급 장치가 켜져 있지 않습니다.
- o 하드웨어 장치와 PC 간의 연결 확인
- o 하드웨어 장치의 전원이 켜져 있는지 확인

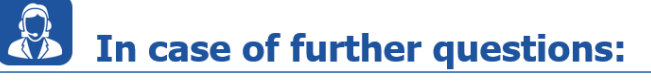

- o 이타스 홈페이지에서 **더 많은 FAQ 기사**를 찾을 수 있습니다 : [www.etas.com/ko/faq](file://///FE25001.de.bosch.com/NE_TEMP$/ETKR_All/MKC/12_MKC1_Homepage&Translation/02_감수요청/2021_DLC_FAQs/DLC_FAQs/KR/www.etas.com/ko/faq)
- o FAQ 기사에 해당하는 **영상**은 이타스 [YouTube](https://www.youtube.com/user/etasgroup) 채널에서도 찾을 수 있습니다.
- o 추가 질문이 있으면 언제든지 지원 센터에 문의하십시오.
- o 여기에서 모든 정보를 찾을 수 있습니다 :<http://www.etas.com/ko/hotlines.php>

이 정보 ("FAQ"라고 함)는 완전성 또는 정확성에 대한 어떠한 (명시적 또는 묵시적) 보증 또는 약속 없이 제공됩니다. 고의적 손해의 경우를 제외하고 이타스는 이 정보의 사용으로 인해 발생하거나 발생할 수 있는 손실 및 손해 (간접적, 특별 또는 결과적 손해 포함)에 대해 책임을 지지 않습니다.

industrial property rights.